# Konsumering af REST i Python

**Formål**: At lave en REST consumer i Python

#### **Opgave 1.1: Lav et nyt Python - projekt**

Lav et nyt python-projekt og tilføj en 'RestClient.py' – fil til projektet, hvor REST metoderne skal ligge.

Hvis ikke du har installeret requests pakken – så gør det nu:

Du skal åbne Terminal – fanen i bunden af Visual Code og skrive:

```
py -m pip install requests
eller evt:
python -m pip install requests
pip install requests
```
### **Opgave 1.2: Lav CRUD-metoder i RestClient'en**

Du skal i RestClient.py :

- importere requests modulet (du installerede i opgave 1.1)
- (ligesom ved C# ) definere en konstant (variable) med URL'en til din REST-Service. dvs: URL = 'http://….'
- definere 4 metoder (GetAll, GetById, Add, og Update) til WoodPelletsAPI. fx:

```
def GetAll():
    response = requests.get(URL)
    data = response, ison() return data, response
```
Hvor URL er din URL til din REST service api

### **Opgave 2.1: Brug din RestClient i main.py**

Du skal importere din RestClient og prøve at kalde de forskellige metoder.

## **Opgave 2.2: Prøv din applikation**

Du skal starte Wireshark – til at opfange din kommunikation med REST-servicen:

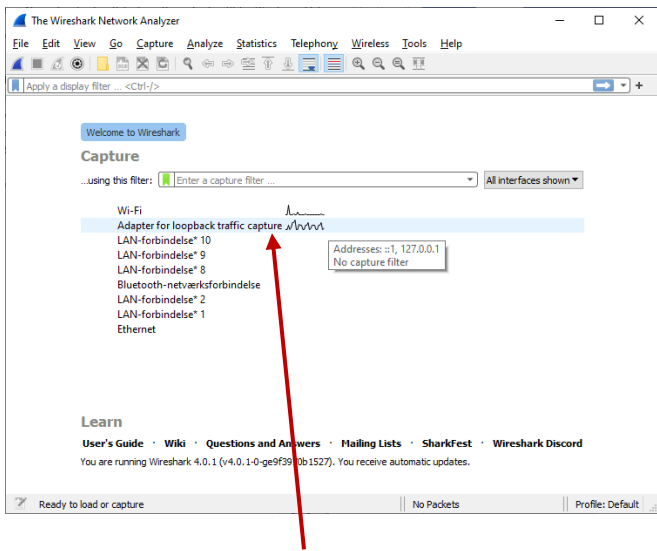

Klik på adapter for loopback til at starte packet-snifferen (programmet).

Kør dit Python program.

Hvis det gik godt stop wireshark (den røde firkant øverst til venstre)

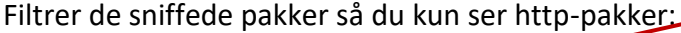

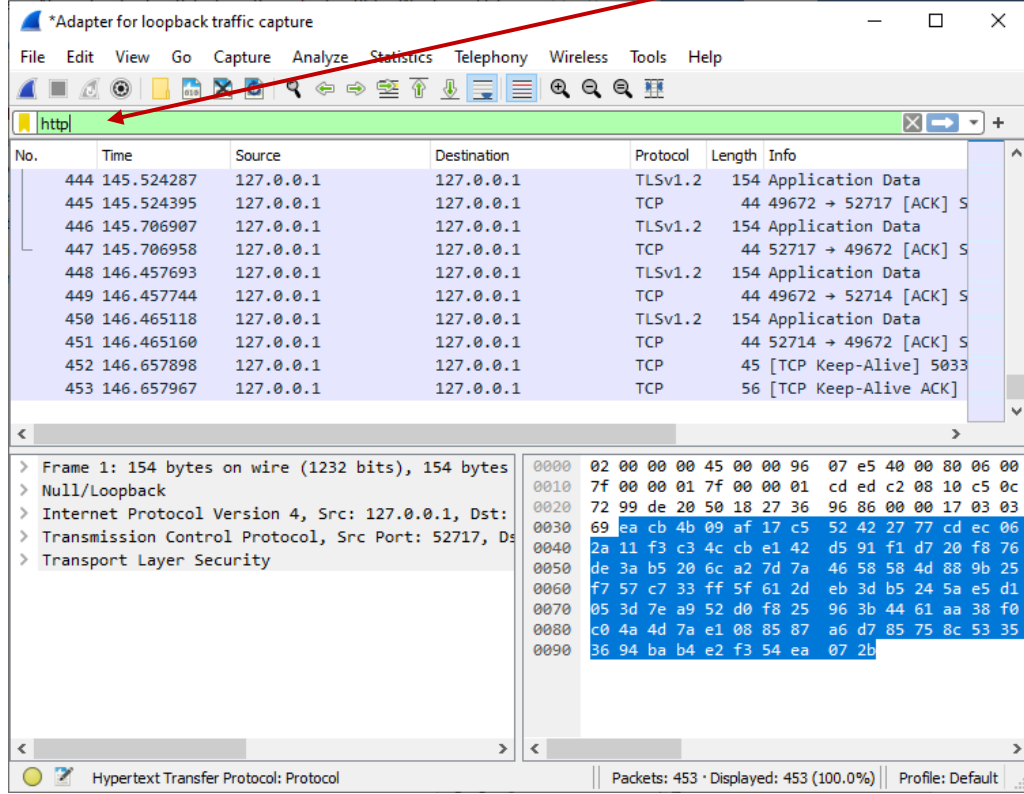

Undersøg de forskellige http-request og http-responses

# **Opgave 2.3: Prøv med din REST-Service i Azure**

Sørg for at din REST-service er publish'ede i Azure.

Du skal nu ændre din RestClient så den benytter REST-servicen i Azure i stedet for den på din lokale PC.